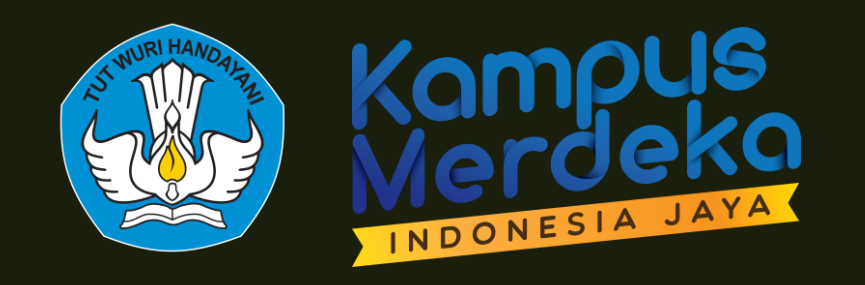

## Panduan Layanan Serdos pada Aplikasi SISTER

Panitia Sertifikasi Dosen (PSD-PTU)

**oleh Tim Panitia Sertifikasi Pendidik untuk Dosen Direktorat Sumber Daya, Direktorat Jenderal Pendidikan Tinggi, Riset, dan Teknologi Kementerian Pendidikan, Kebudayaan, Riset, dan Teknologi**

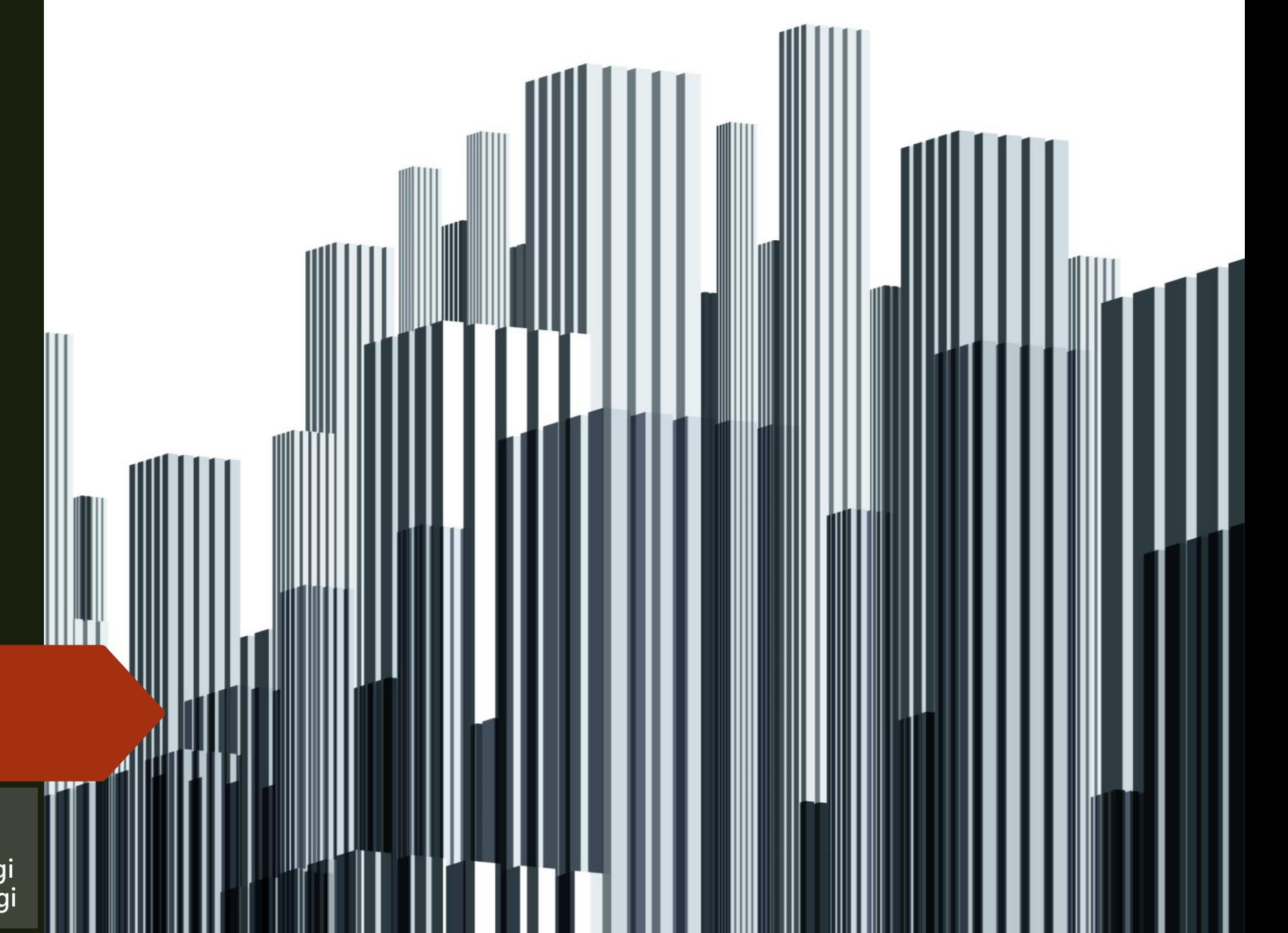

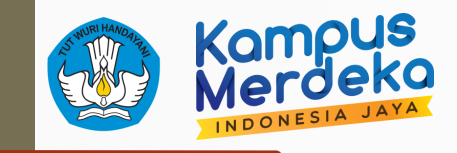

### Akses laman SISTER untuk PSD

- PSD-PTU PTN/PTS => SISTER PT (Frontend) PSD-PTU LLDIKTI => SISTER Kemeterian PSD-PTU PT Kementerian Mitra dan LPNK => SISTER Kemeterian
	- Url SYSTER Kementerian (Backend) => [http://sister.kemdikbud.go.id](http://sister.kemdikbud.go.id/)
- 

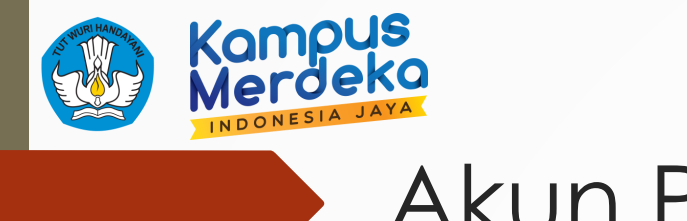

### Akun PSD

- Pembuatan akses/akun PSD-PTU PTN/PTS bisa melalui Admin PT dengan mengakses Manajemen Akses SISTER [\(http://akses.kemdikbud.go.id\)](http://akses.kemdikbud.go.id/) dengan peran PSD-PTU
- Pembuatan akses/akun PSD-PTU LLDIKTI/Kementerian Mitra dan LPNK bisa melalui Akun Lembaga seperti akun dengan peran LLDIKTI dengan mengakses Manajemen Akses SISTER [\(http://akses.kemdikbud.go.id\)](http://akses.kemdikbud.go.id/) dengan peran PSD-PTU LLDIKTI jika LLDIKTI atau PSD-PTU Kementerian Mitra dan LPNK jika termasuk Lembaga mitra

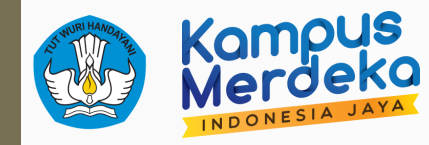

### Akses menu SERDOS

# Semua alur sertifikasi dosen dilakukan di menu **Layanan Serdos** pada halaman SISTER

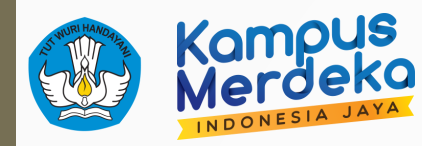

### Akses menu SERDOS

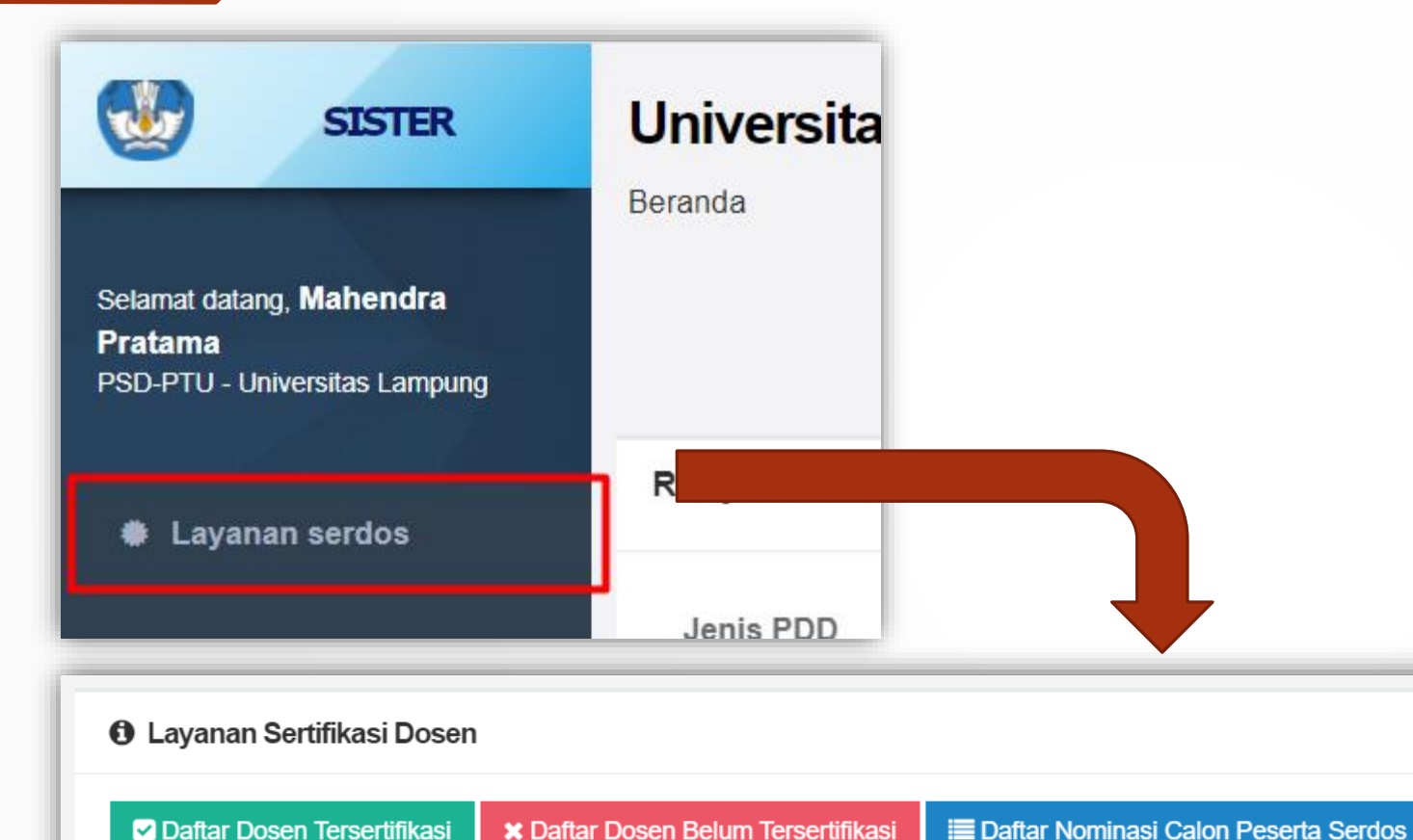

Tahun:  $2021 \times$ 

Maaf, Saat ini belum ada Periode Serdos yang dibuka

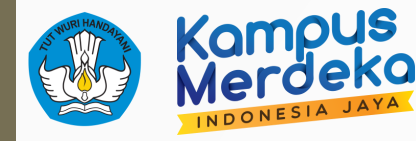

### Penjelasan Tampilan

### Tahun: 2021 ~ **O** Layanan Sertifikasi Dosen O Daftar Dosen Tersertifikasi **\* Daftar Dosen Belum Tersertifikasi E Daftar Nominasi Calon Peserta Serdos** Maaf, Saat ini lum ada Periode Serdos yang dibuka Menu untuk mempilkan daftar dosen yang belum tersertifikasi dosen dan memenuhi kualifikasi sebagai nominasi eligibleMenu untuk mempilkan daftar dosen yang belum tersertifikasi dosen Menu untuk mempilkan daftar dosen yang sudah tersertifikasi dosen

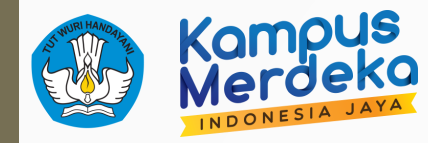

### Daftar Dosen Belum Tersertifikasi Dosen

#### **O** Daftar Dosen Belum Tersertifikasi Dosen

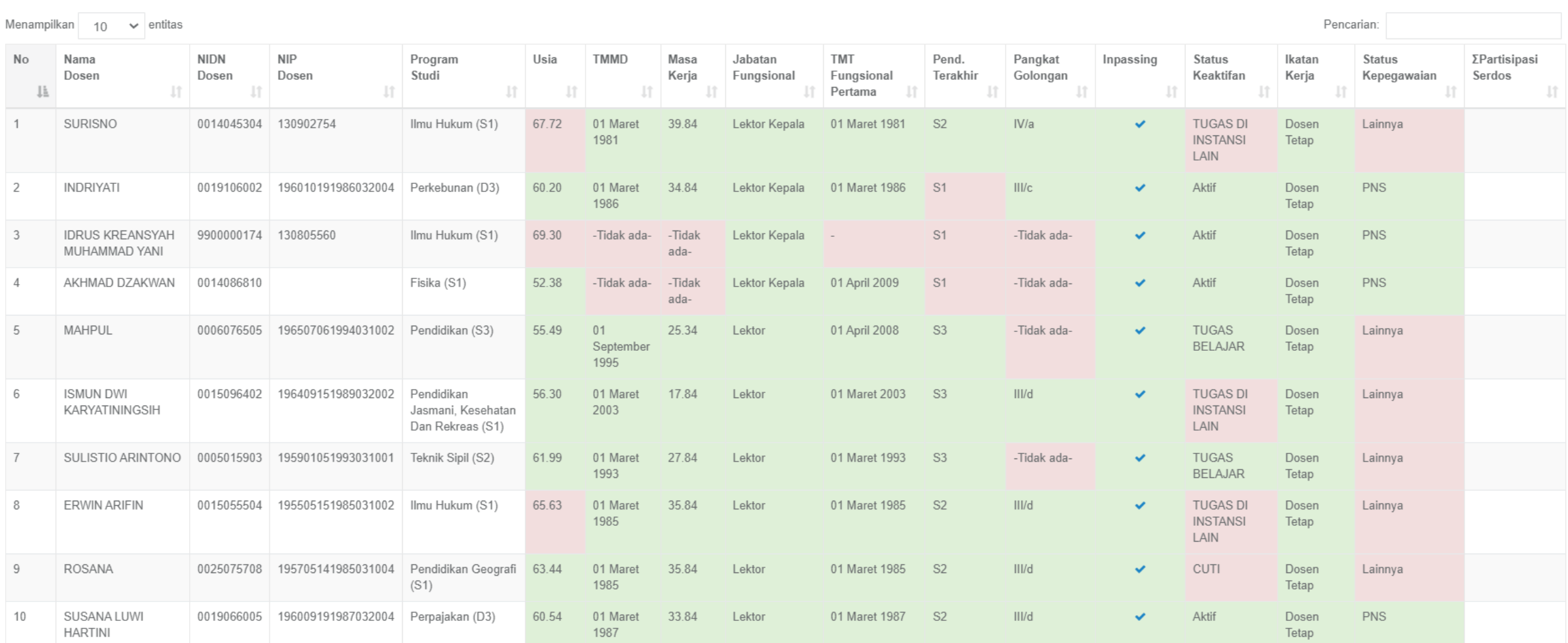

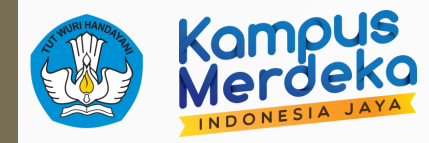

### Daftar Dosen Nominasi Eligible SERDOS

#### **1** Daftar Dosen Nominasi Eligible Serdos

**MAHENDRA** 

Teknik

5

S<sub>2</sub>

Asisten Ahli

 $III/b$ 

**KEMDIKBUDRISTEK ~** 

Aktif

PNS

Ada

Belum

? Mengapa Tidak masuk eligible D1?

Data berikut adalah data calon DYS yang telah memenuhi persyaratan untuk mengikuti Sertifikasi Dosen 2021, apabila tidak ada data yang tidak lengkap/tidak memenuhi/tidak ada

#### Menampilkan  $10 \times$  entitas Pencarian: **TMMD TKDA TKBI No** Nama/NIDN Program Pendidikan Jabatan Golongan Masa BKD per 2 Pekerti/AA **Status Status NPWP** Detail **Status** Studi Terakhir Kerja/Umur/Masa Tahun Keaktifan Eligible Fungsional Kepegawaian Kerja Jabfung Pertama **HERU** S3  $III/b$ 15.00/50.61/4.50 Aktif PNS Pendidikan Asisten Ahli 01 Januari Memenuhi Tidak ada Tidak ada Pekerti (Lembaga Ada Belum  $\overline{1}$  $\alpha$ **SULISTIANTA** Jasmani (S1) 2006 Pengembangan eligible **EDetail BKD** Pembelajaran 0025057005 silahkan dan Penjaminan lengkapi Mutu (LP3M) datanya  $2015)$ **IMAM** S<sub>2</sub> 10.42/47.79/2.34 Tidak ada 2 Ekonomi Asisten Ahli  $III/b$ 01 Agustus Memenuhi  $546.00 -$ Pekerti Aktif PNS Ada Belum  $\mathbf{Q}$ AWALUDDIN Pembangunan 2010 **UGM** (Universitas eligible **E** Detail BKD 0017037308  $(S1)$ (Psikologi Lampung - 2009) silahkan UGM) lengkapi datanya **FATHONI** S<sub>2</sub> 5.34/38.35/3.42  $01$ **TUGAS** PNS  $\mathcal{R}$ Ilmu Hukum Asisten Ahli  $III/b$ Tidak Memenuhi Tidak ada  $50.00$ Tidak ada Ada Belum  $\mathbf{Q}$ 0226088201  $(S1)$ September Pusat **BELAJAR** eligible, **E** Detail BKD 2015 Layanan Tes silahkan Indonesia lengkapi (PLTI) orthe datanya Indonesian Testina Service Centre (TOEP-TEFLIN) ADE IRAWAN  $\Lambda$ Pendidikan S<sub>2</sub> Asisten Ahli  $III/b$ 3.99/33.00/2.59 06 Januari Tidak Memenuhi Tidak ada Tidak ada Tidak ada Aktif NON PNS Ada  $\alpha$ Belum 1001038802 Jasmani 2017 eligible **E** Detail BKD Kesehatan Dan silahkan Rekreas (S1) lengkapi datanya

2.84/29.05/6.17

01 Maret

Memenuhi

Tidak ada

Tidak ada

Pekerti

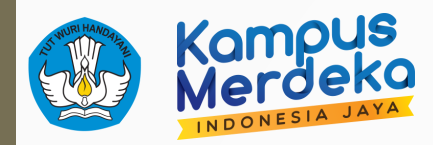

### Melengkapi data BKD

2

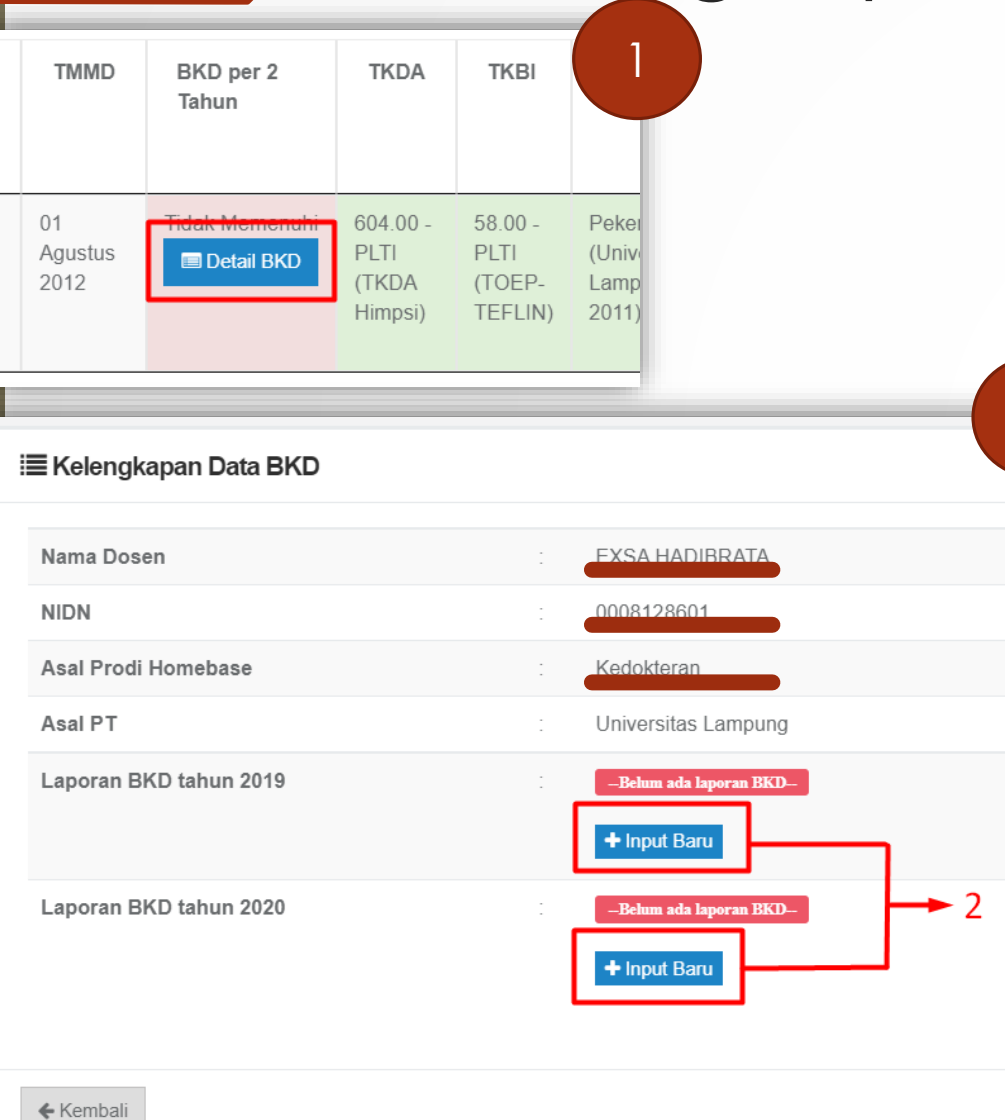

#### 3 <sup>1</sup> Tambah Data Kelengkapan BKD EXSA HADIBRATA Nama Dosen **NIDN** 0008128601 Periode BKD Tahun 2019 Lampirkan bukti Laporan Kinerja Dosen yang sudah dinilai oleh asesor dan di tanda tangani/disahkan dengan status Memenuhi dalam bentuk pdf dengan ukuran maksimum 2MB dan dijadikan 1 pada pelaksanaan BKD tahun tersebut. **Bukti** Choose File No file chosen Kinerja Status BKD -Pilih- $\checkmark$  $\triangle$  Kembali **ESimpan**

#### **Catatan:**

Laporan per Semester dijadikan 1 PDF sesuai tahun pelaksanaan pelaporan.

Jika ada 1 semester yang tidak memenuhi, maka pada tahun tersebut tidak perlu diinputkan datanya (dikosongkan).

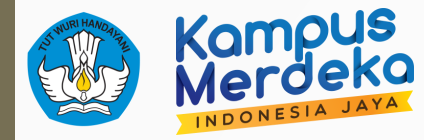

### Tampilan ketika Periode sudah dibuka

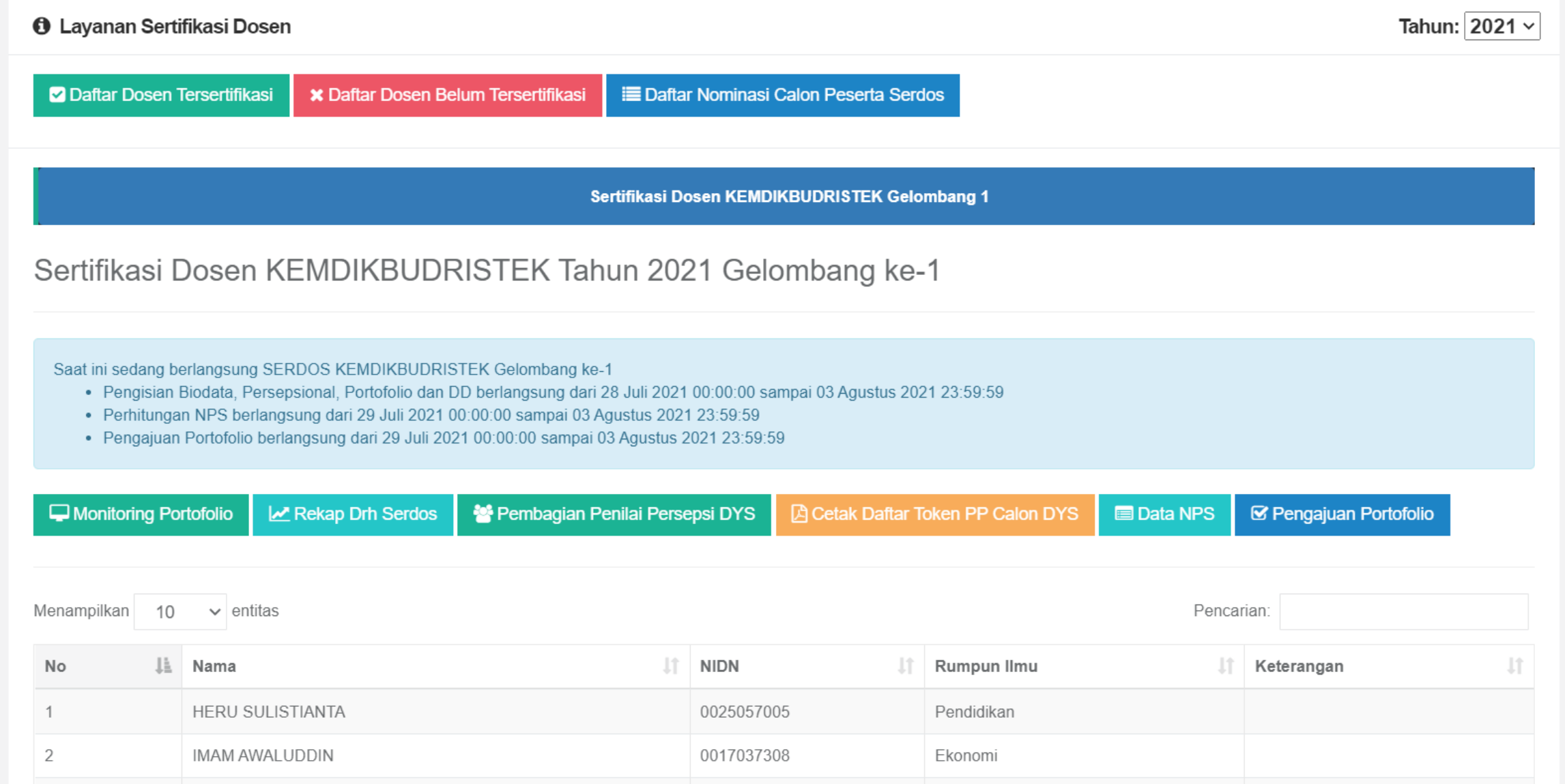

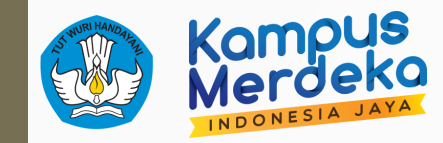

### Pembagian Penilai Persepsi DYS

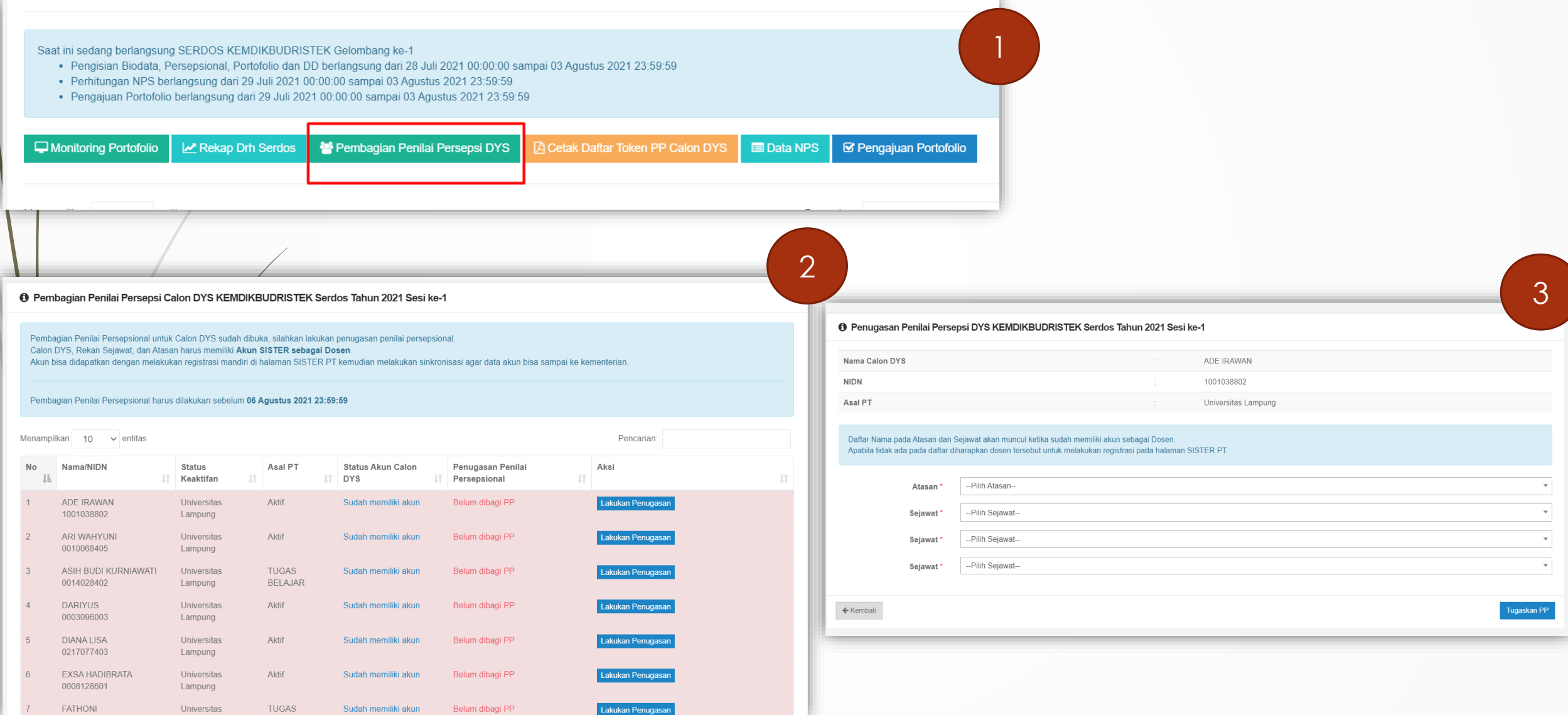

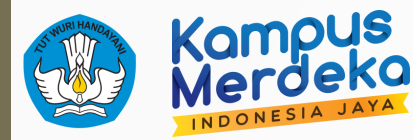

### Cetak Token Penilaian Persepsi

### Mahasiswa/Atasan

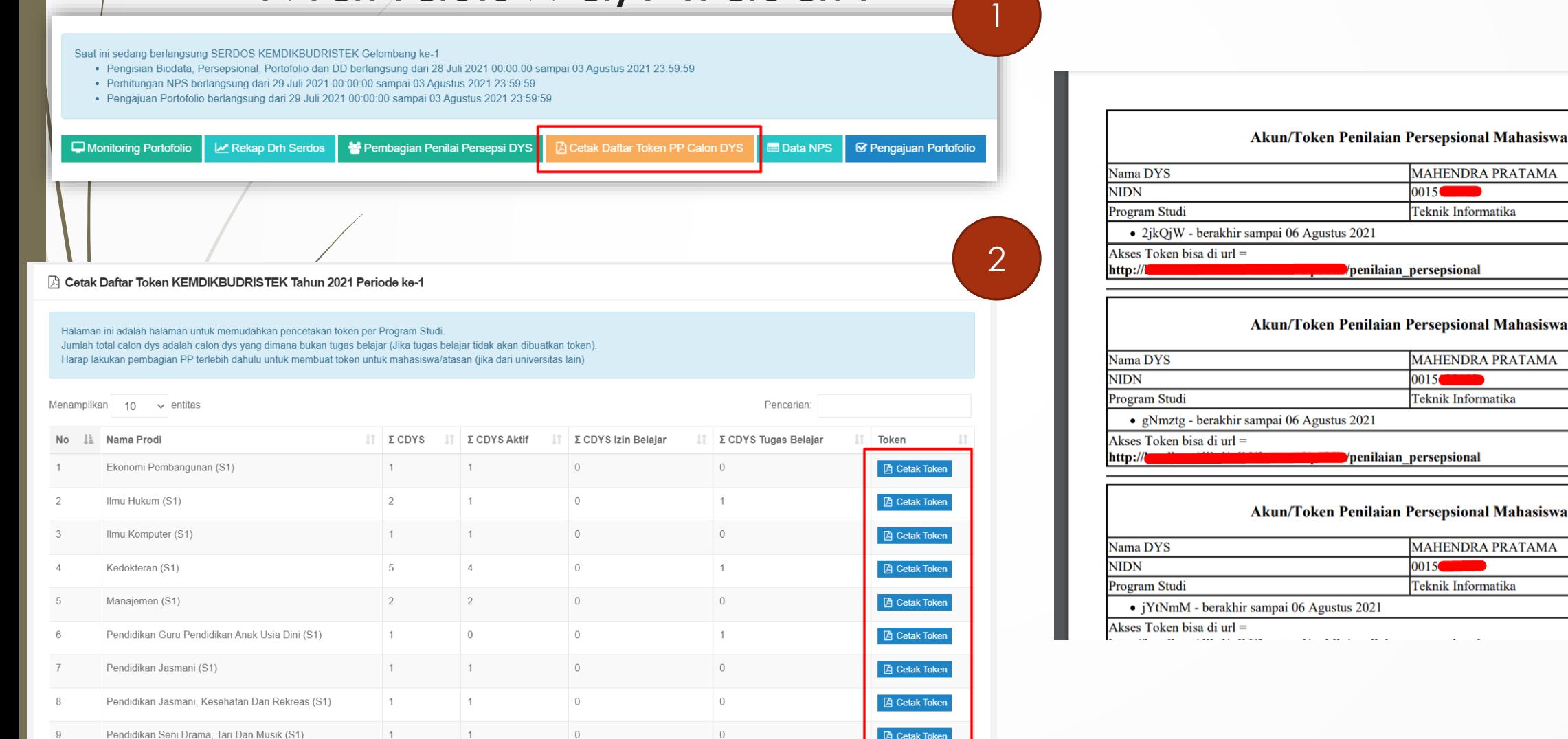

3

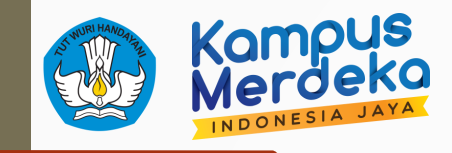

KE

Batal

### Perhitungan NPS

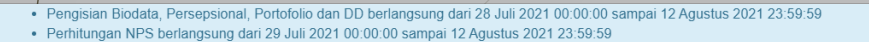

· Pengajuan Portofolio berlangsung dari 29 Juli 2021 00:00:00 sampai 12 Agustus 2021 23:59:59

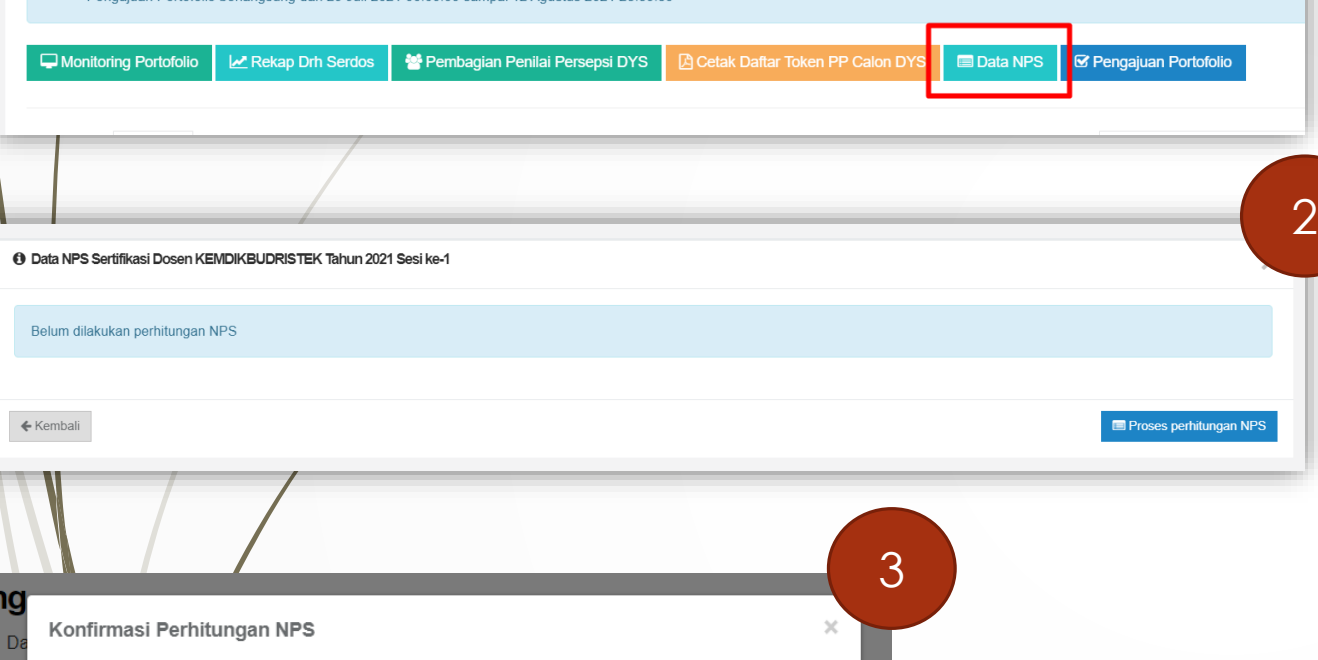

Ya, Proses Perhitungan NPS

Perhitungan NPS akan dilakukan secara menyeluruh! Jika ada yang blum selesai dinilai atau belum divalidasi oleh penilai persepsional, maka akan dianggap tidak lulus persepsional. Pastikan semua peserta yang akan mengikuti proses selanjutnya sudah dinilai dan memvalidasi semuanya.

#### **+ 9 Perhitungan Data NPS Sertifikasi Dosen KEMDIKBUDRISTEK Tahun 2021 Sesi ke-1**

#### Bersiap-siap mulai

1

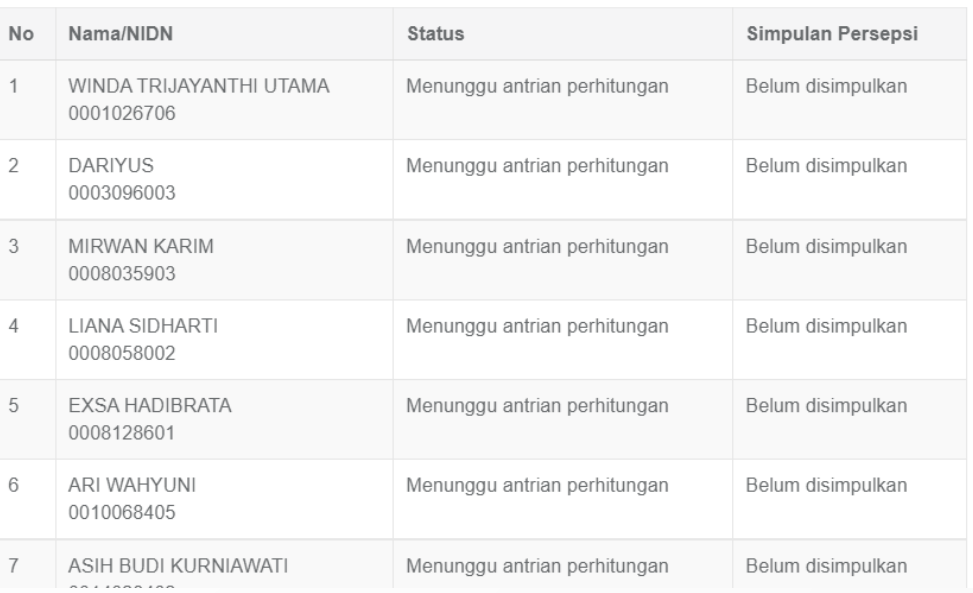

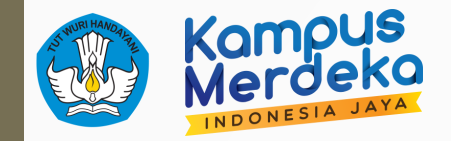

### Monitoring Portofolio dan Unggah Lembar Pengesahan

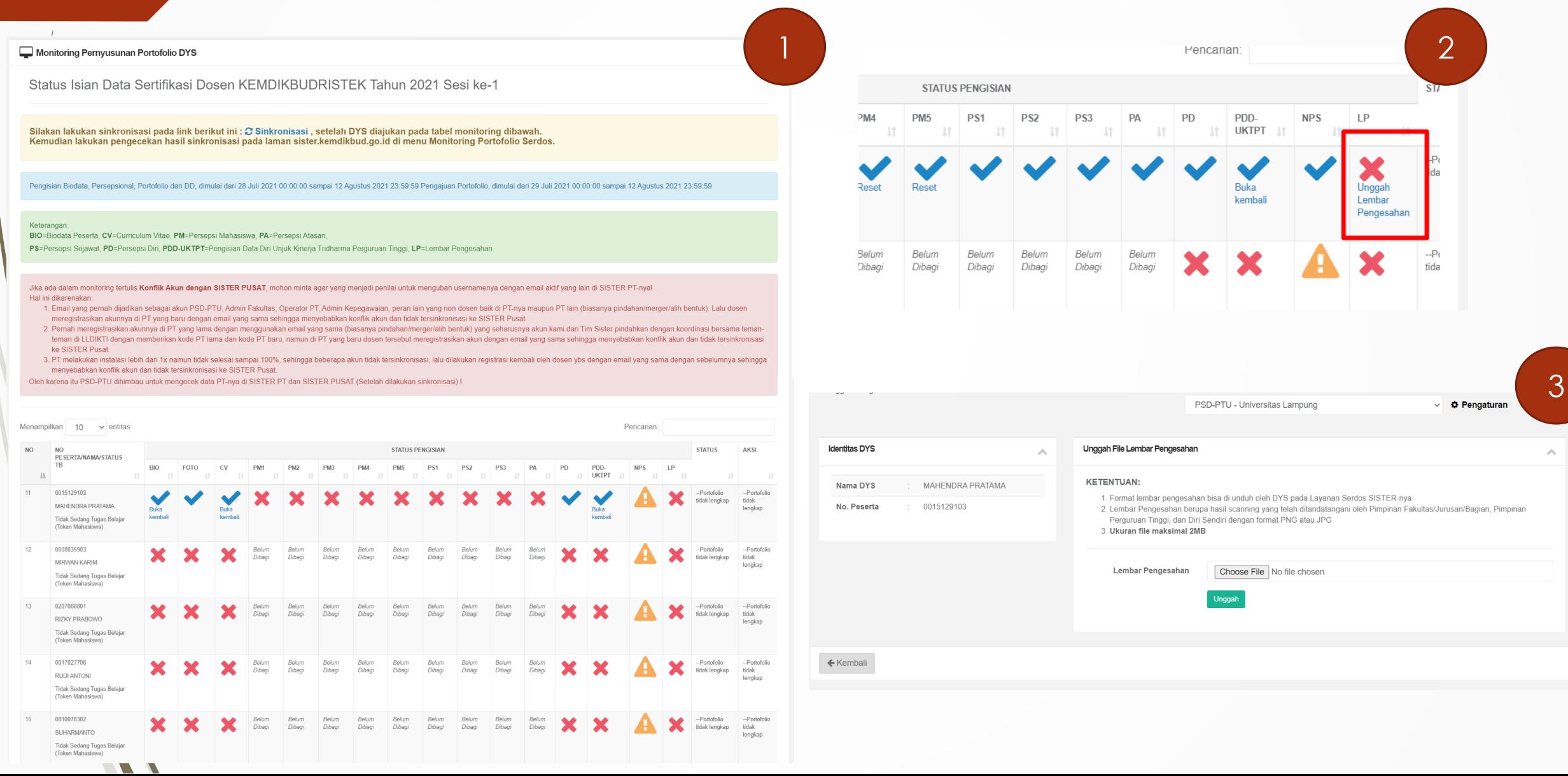

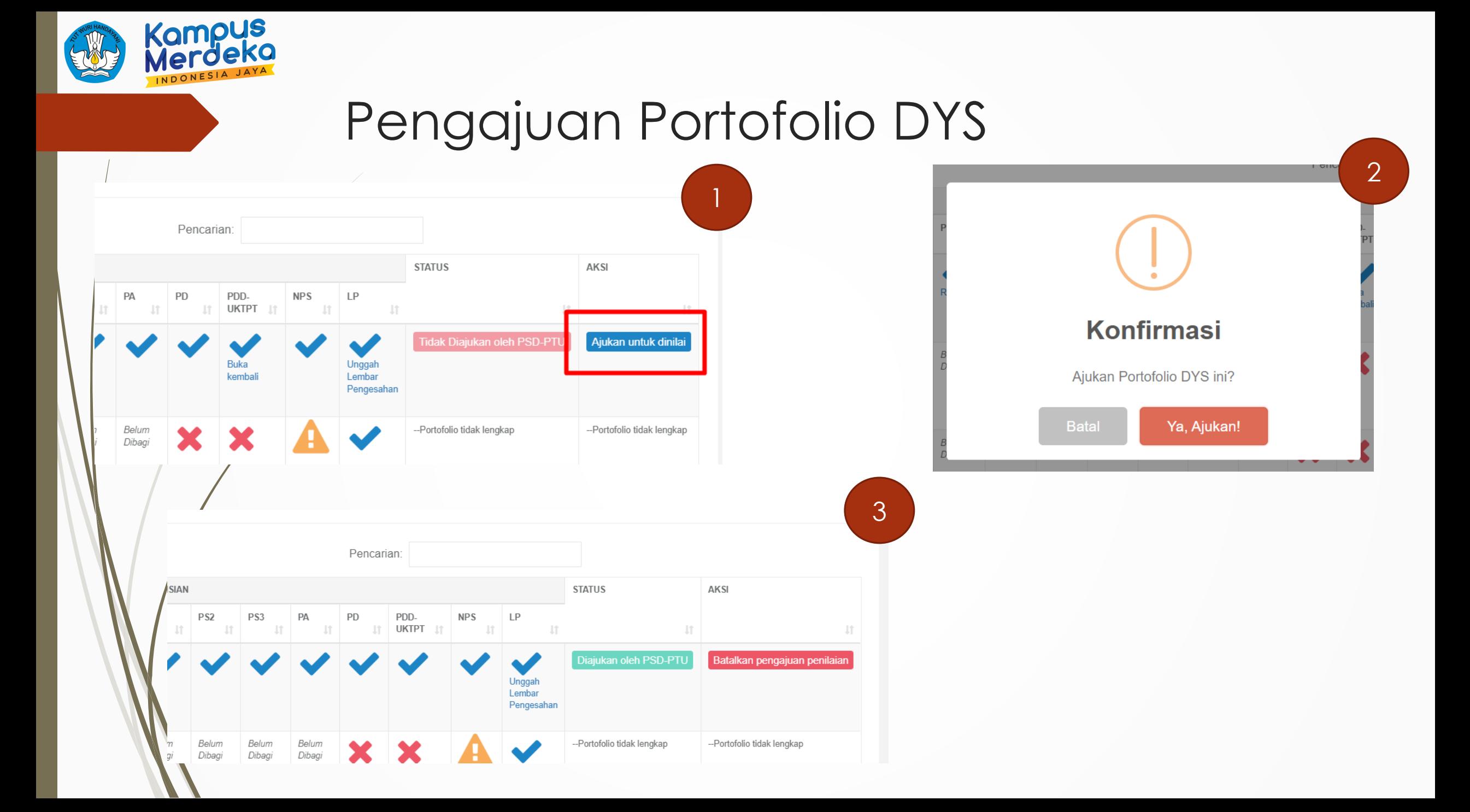

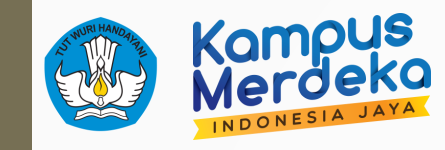

 $\overline{1}$ 

### Lakukan Sync

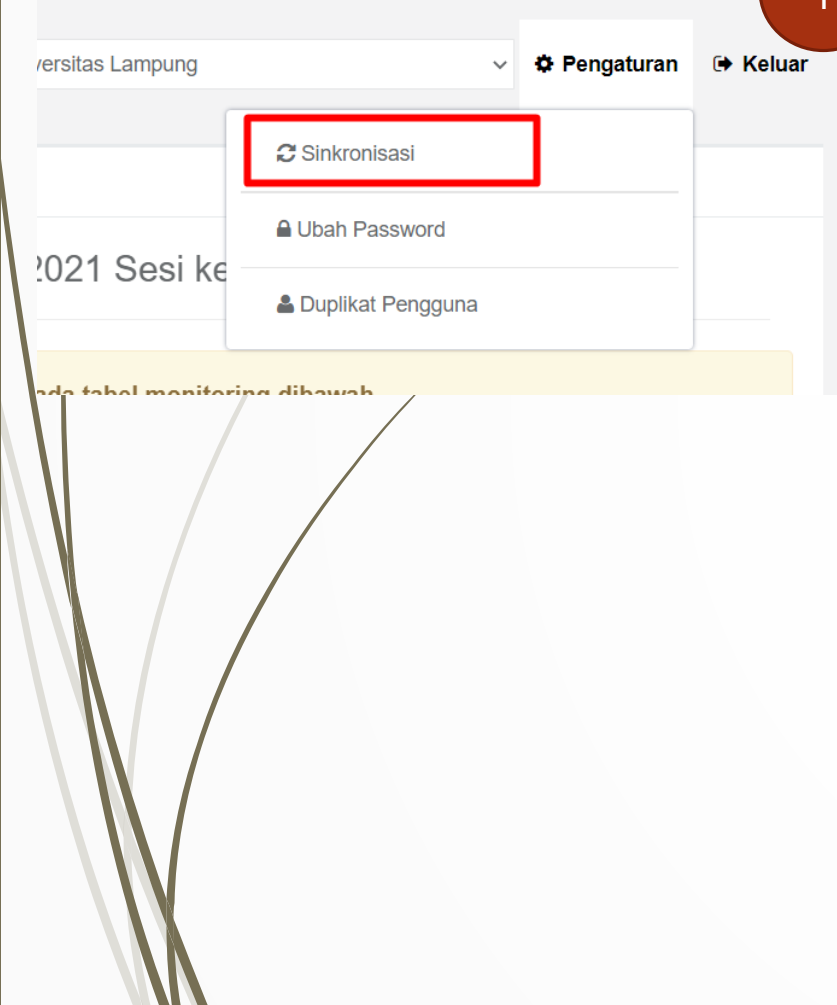

#### Update Log Sinkronisasi per 12 Agustus 2021

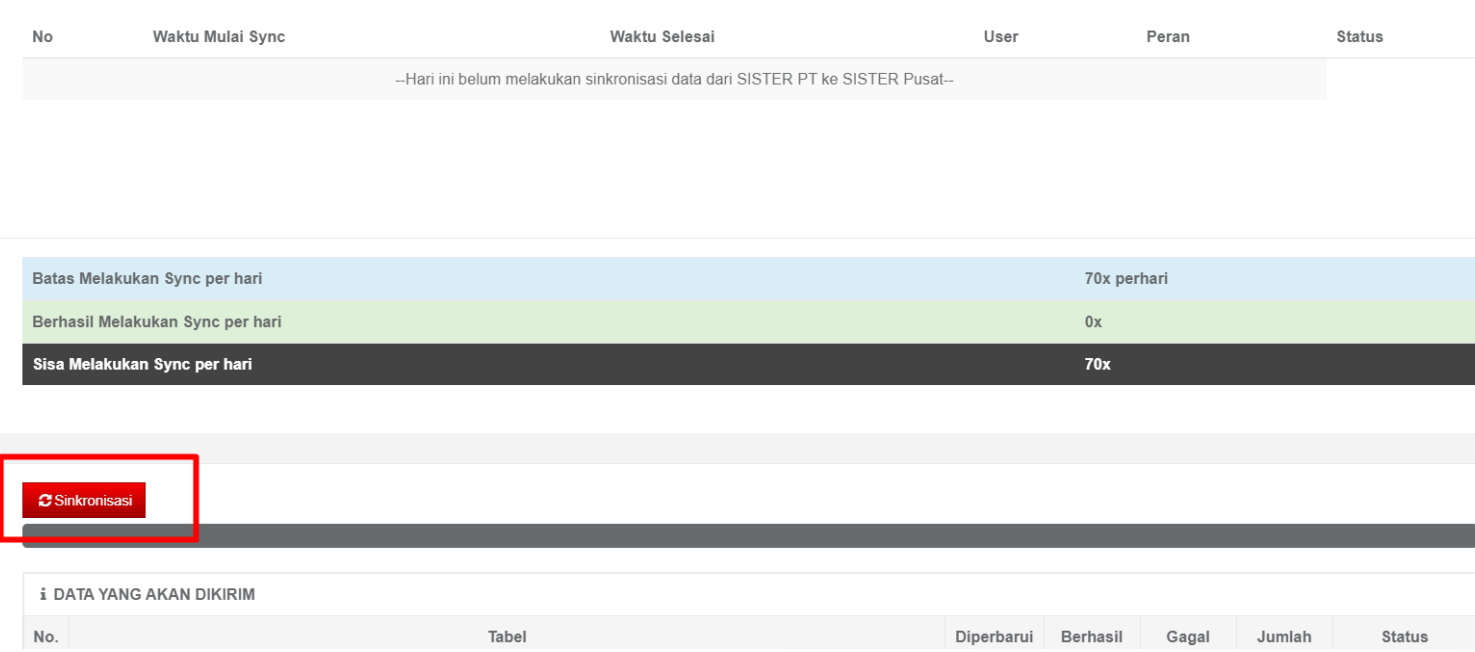

 $\overline{\mathbf{G}}$ 

# Terima kasih

**#DIKTISIGAPMELAYANI** 

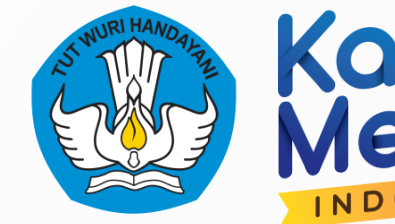

Kampus<br>Merdeka

"